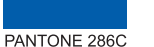

pull. And then close the cover, and fix it by tightening the screw.

### *GPON Optical Network Terminal (ONT) with Wi-Fi*

# H640W QIG(Quick Guide)

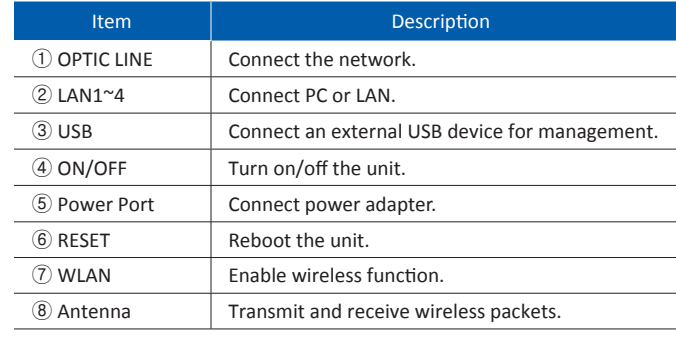

 $-3-$ 

V1

## **2.2 Specification**

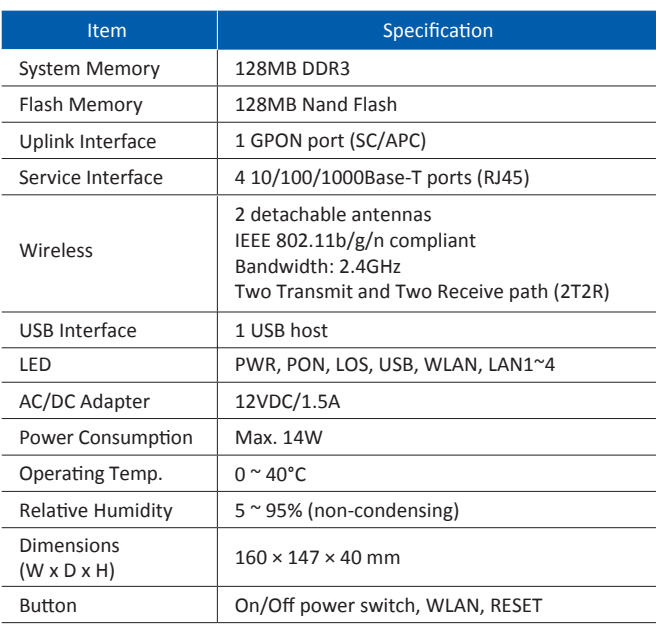

 $-2-$ 

Label Light Status Description

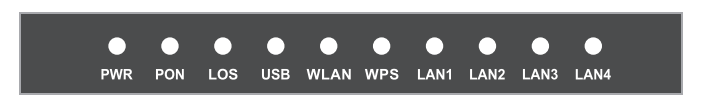

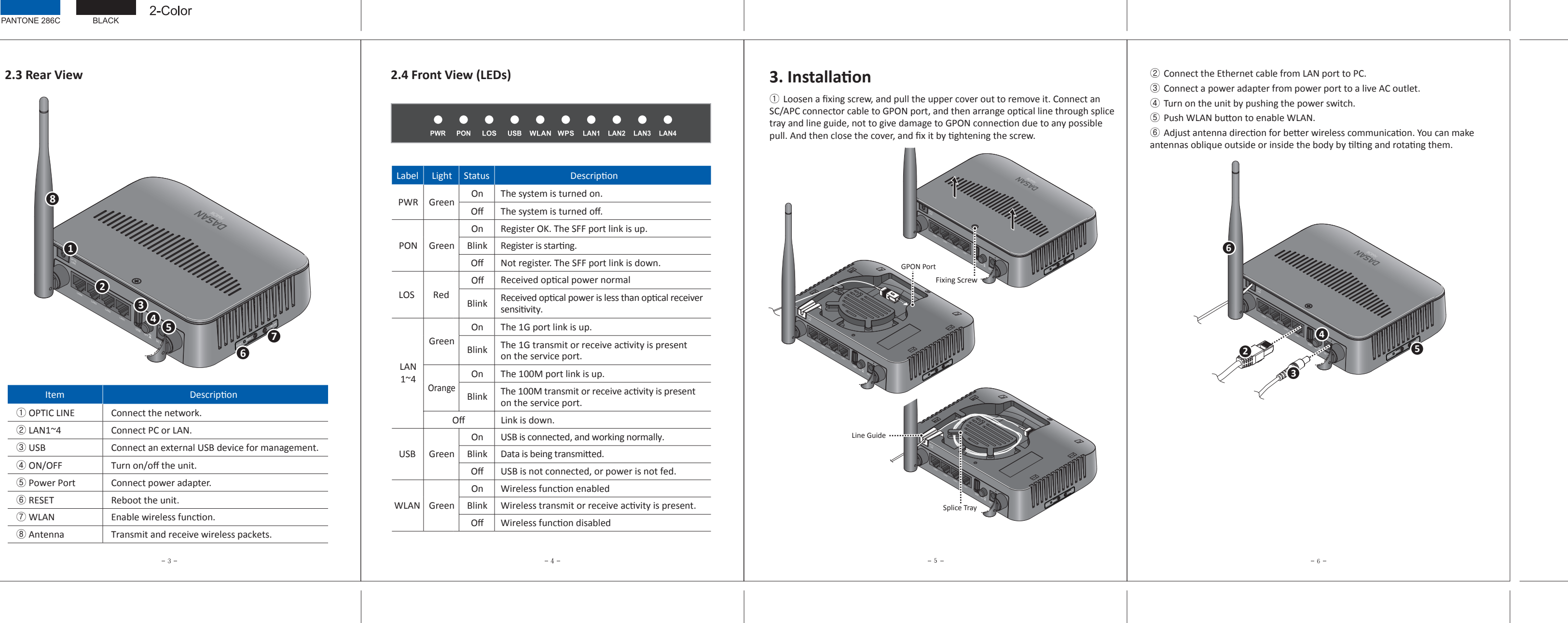

# 2. Introduction

## 2.1 Package Contents

- **•** H640W **O** Power Adapter
- **O** RJ45 UTP Cable
- **O** QIG (Quick Guide)

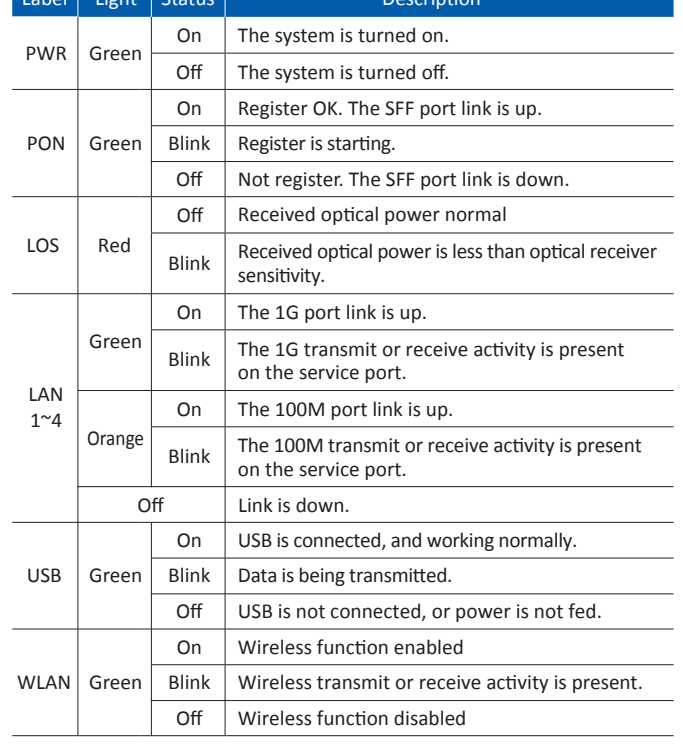

 $-4-$ 

## **2.4 Front View (LEDs)**

## **4. Initial Web Access**

You can access H640W through a web browser by using the "initial LAN IP" at first. The detail procedure is as follows: ① Connect **LAN1** port of H640W to your PC using Ethernet cable.

> *cause undesirable operation.* This equipment has been tested and found to comply with the limits for a Class B digital<br>device, pursuant to part 15 of the FCC Rules. These limits are designed to provide reasonable protection against harmful interference in a residential installation. This<br>equipment generates, uses and can radiate radio frequency energy and, if not installed<br>and used in accordance with the instructions, ma

②Configure IP assignment of your PC to DHCP (dynamic assignment). How to configure dynamic IP on your PC is as follows:

For **Windows XP**: **Start** > **Setting** > **Network Connections** > **Local Area Connection** double click > **Internet Protocol (TCP/IP)** double click > **Obtain an IP address automatically** and **Obtain DNS server address automatically** selection > **OK**

## For **Windows 7**:

communications. However, there is no guarantee that interference will not occur in a<br>particular installation. If this equipment does cause harmful interference to radio or<br>television reception, which can be determined by t *user is encouraged to try to correct the interference by one or more of the following measures: - Reorient or relocate the receiving antenna.*

**Start** > **Control Panel** > **View network status and tasks** under **Network and Internet** (View by: Category) > **Change adapter settings** on the left menu > **Local Area Connection** right-click > **Properties** > **Internet Protocol Version 4 (TCP/IPv4)** double click > > **Obtain an IP address automatically** and **Obtain DNS server address automatically** selection > **OK**

#### *5000 Research Court, Suite 700, Suwanee, GA 30024* www.dasannetworksus.com **DASAN** DASAN Networks USA, Inc.

DASAN

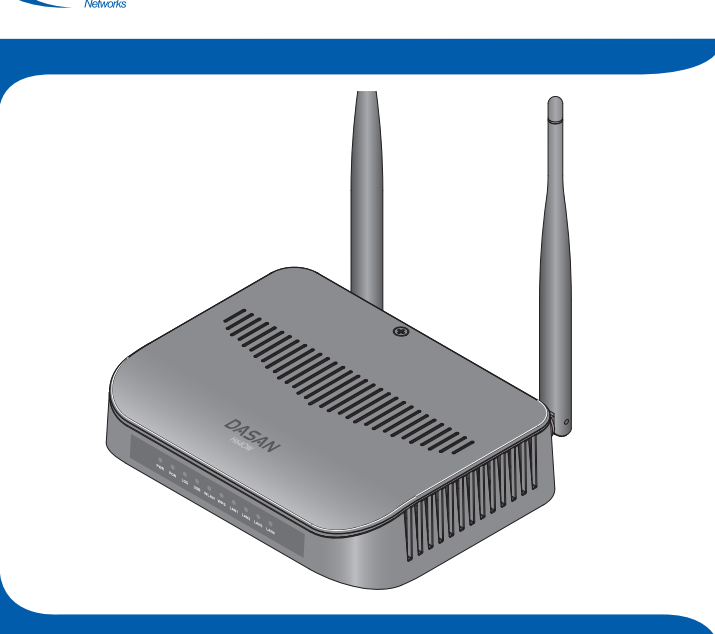

The PC will be allocated **192.168.1.***1~254* automatically through H640W.

- ③ Open a web browser, and enter **http://192.168.1.100:8080** in a URL field.
- ④ Type "**user**/**user**" in user name/password field, and log into the system. Initial page is displayed.
- ※ The default SSID and its key are as follows: SSID: DASAN\_GONT / Key: 1234567890a
- ※ To change the password, on the web above, **Basic Settings** >
- **Wireless LAN** > **SSID Setting** > Click **Modify** > Change password > Click **Apply**.

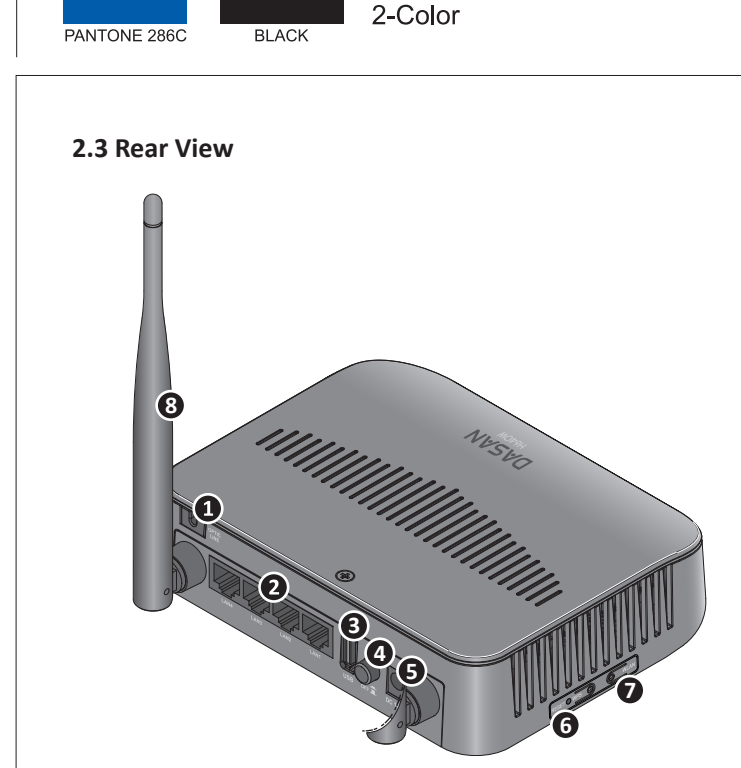

# **1. Caution**

*- This unit is indoor use and all the communication wirings are limited to inside of the building. - Never look directly at the fiber TX port and fiber cable ends when they are powered on. - DO NOT use near water.*

- *DO NOT place near high temperature source.*
- *DO NOT disassemble the unit.*
- *DO NOT operate the unit in a location where the maximum ambient temperature exceeds 104°F. - Open optical connections must use a protective cap under all circumstances to protect against*
- *physical damage and dirt. - Avoid impact stresses when handling connectors. Physical damage to the faces of optical*
- *connections impairs transmission quality (higher attenuation).*
- *Avoid a bend radius in excess of 1.18 in for fiber optic links.*
- *Check the available voltage supply. - Only connect approved accessories.*

*- It may only be repaired by authorized service personnel.*

### *FCC Certification Requirements*

*● Caution*

*Any changed or modifications not expressly approved by the party responsible for compliance could void the user`s authority to operate this equipment. ● FCC RF exposure requirements*

The antenna used with this module must be installed to provide a separation distance of<br>at least 20cm from all persons, and must not transmit simultaneously with any other<br>antenna or transmitter except in accordance with F

#### *procedures. ● User Information*

*This device complies with Part 15 of the FCC`s Rule. Operation is subject to the following to conditions;*

*1. This device may not cause harmful interference, and 2. This device must accept any interference received, including interference that may* 

*- Increase the separation between the equipment and receiver.*

*- Connect the equipment into an outlet on a circuit different from that to which the receiver is connected.*

*- Consult the dealer or an experienced radio/TV technician for help.*

 $-1-$ 

*Information furnished by DASAN Networks USA, Inc. is believed to be accurate and reliable. However, no responsibility*  is assumed by DASAN Networks for its use, nor for any infringements of patents or other rights of third parties which<br>may result from its use. No license is granted by implication or otherwise under any patent or patent ri *Copyright © 2013 by DASAN Networks USA, Inc. All rights reserved.*

DASAN Networks USA, Inc. www.dasannetworksus.com